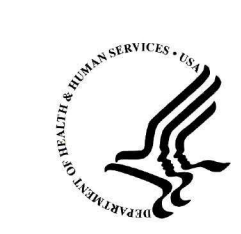

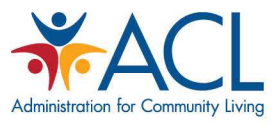

# STARS Reports

# Presented by: the Administration for Community Living (ACL) and the SHIP National Technical Assistance Center (SHIP TA Center)

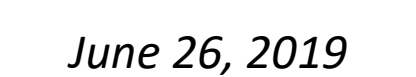

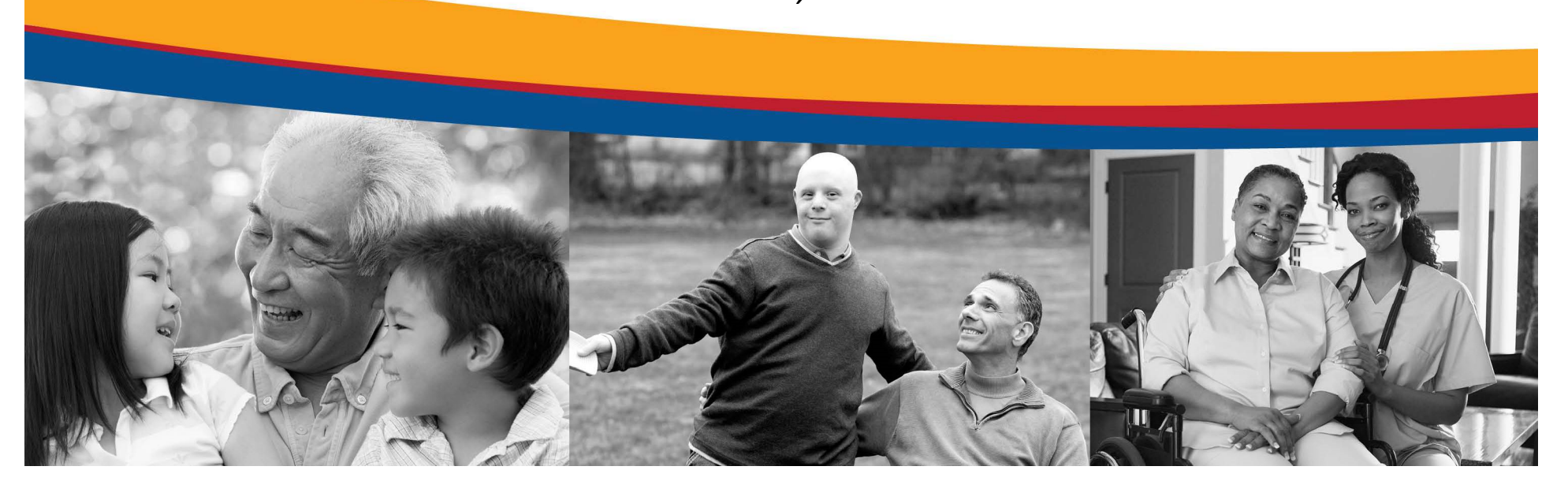

# Agenda

- Overview of STARS Reports
- Performance Measure Report
- Resource Report
- 1-800-Medicare Unique ID Report
- STARS Resources
- Questions?

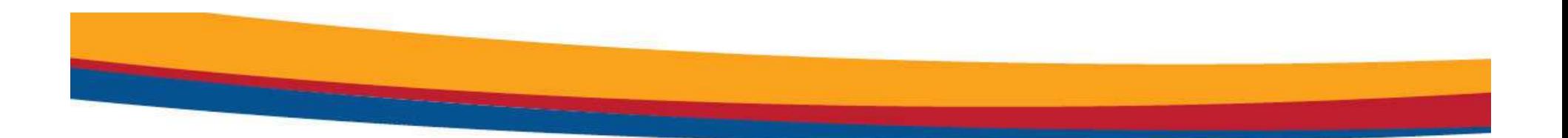

# OVERVIEW OF STARS REPORTS

# Configured STARS Reports

- 1. SHIP Performance Measures Report<br>
1. SHIP Performance Measures Report<br>
2. Resource Report<br>
2. Resource Report 2. Configured STARS Reports<br>
2. SHIP Performance Measures Report<br>
2. Resource Report<br>
2. Resource Report<br>
2. Available since early May 2019<br>
2. 1-800-Medicare Unique IDs Report
	-
- -
- Configured STARS Reports<br>
3. SHIP Performance Measures Report<br>
2. Resource Report<br>
2. Resource Report<br>
2. Available since early May 2019<br>
3. 1-800-Medicare Unique IDs Report<br>
2. Available since autumn 2018
	-

# STARS Searching and Reports Tools: What are the Differences?

- STARS Searching and Reports Tools:<br>
What are the Differences?<br>
1. Tracking Inbox: Search data entered by you and about you<br>
using column headings to sort in ascending or descending<br>
order. using column headings to sort in ascending or descending order.
- 2. STARS Searching and Reports Tools:<br>2. What are the Differences?<br>2. Tracking Inbox: Search data entered by you and about you<br>1. Tracking Inbox: Search data entered by vou and about you<br>1. Search Menu: Search and/or expor as long as it is visible to your role; useful for finding and reviewing records and conducting data quality assurance. What are the Differences?<br>
1. Tracking Inbox: Search data entered by you and about you<br>
using column headings to sort in ascending or descending<br>
order.<br>
2. Search Menu: Search and/or export data entered by anyor<br>
as long

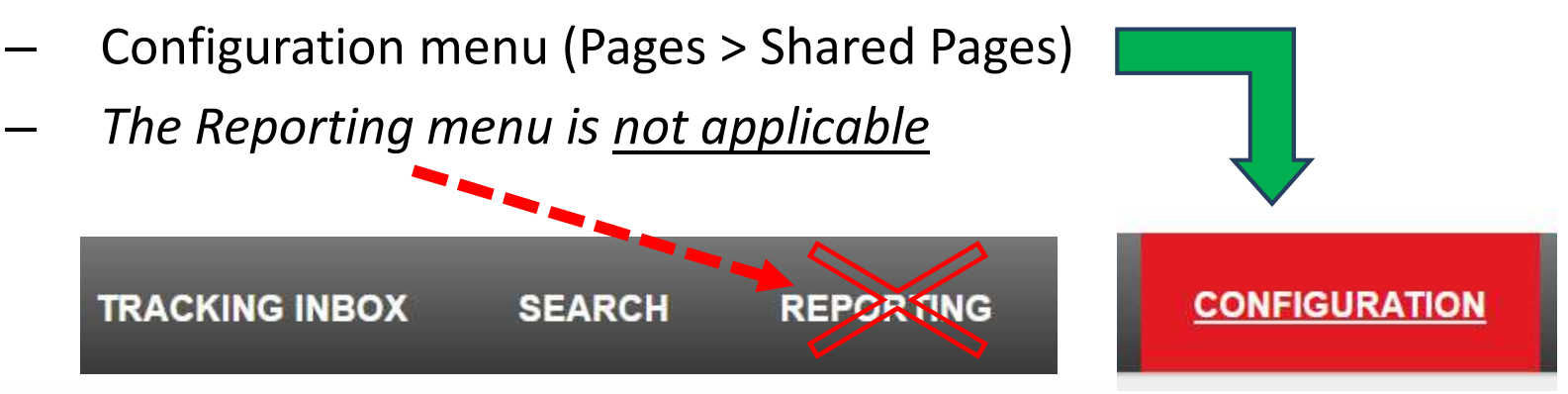

# Role-Based Configured STARS Report Access

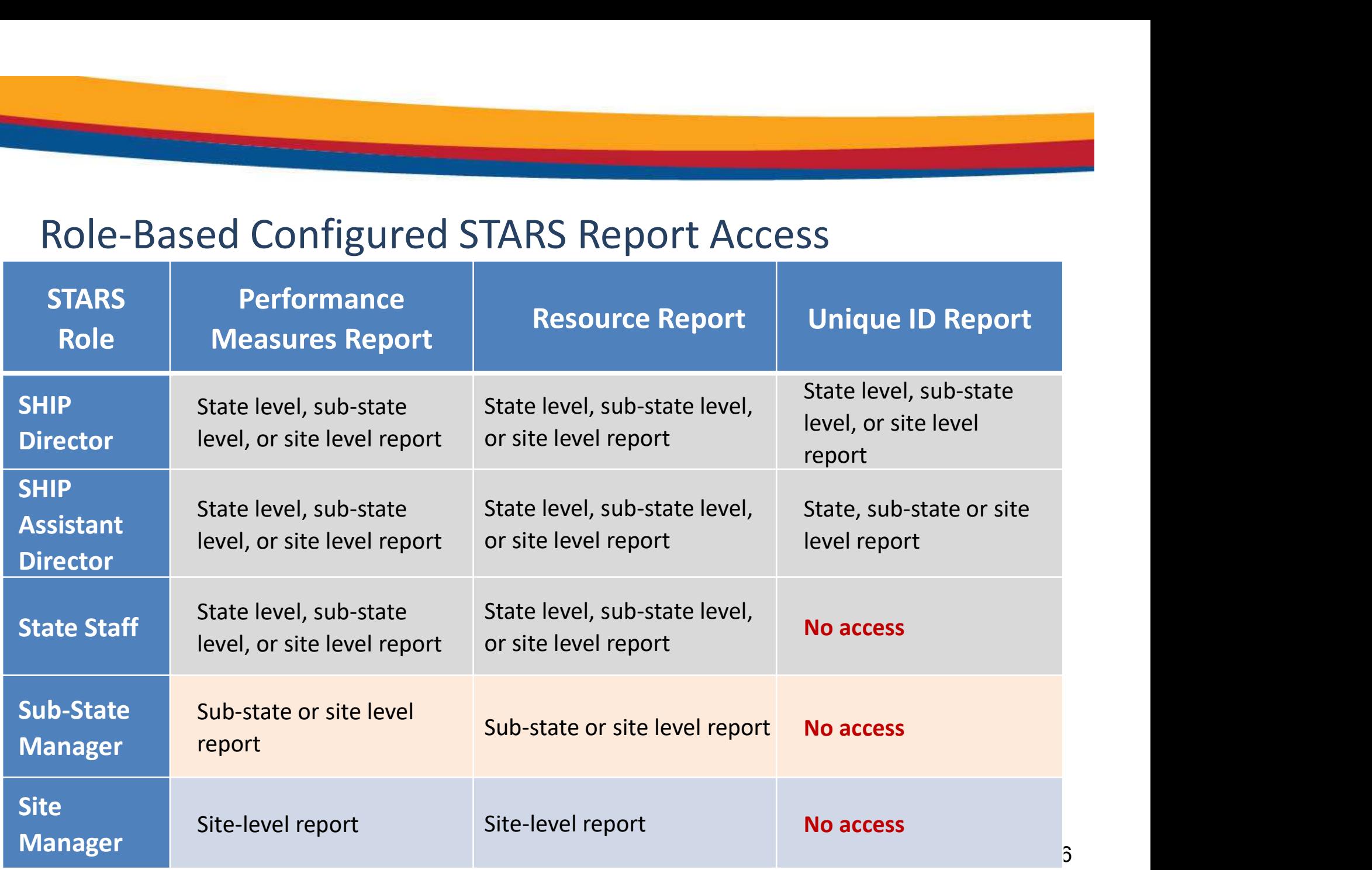

# NPR-Transferred Data in STARS

- All data from NPR was transferred into STARS in June 2019
- Migrated to the state-level partner organization
	- Only state-level users can access migrated NPR data
- All state-level Performance Measure Reports will include NPR data, when applicable

– They are based on zip code, not location of the form in the hierarchy

• Users below the state level will not be able to access the data, including the reports, unless the individual forms are reassigned

# "DoNotDelete NPRData" Team Member

- BAH created a team member specifically for the transferred NPR data: Do NOT delete this team member **Fact Start Start Start Start Start Start Start Start Start Start Start Start Start Start Start Start Start Start Start Start Start Start Start Alabama, and so on)<br>Fact Alabama, and so on)<br>Fact Alabama, and so on)<br>Fact Sta** 
	- First name = DoNotDelete
	- Last name = "NPRData" plus your two-digit state abbreviation
		-
- This NPR team member appears in "Session Conducted by" fields
- If desired, you can manually reassign NPR-transferred records to any other team member at any level of the hierarchy

# Other Elements of "DoNotDelete NPRData"

- Date of Birth =  $01/01/1950$
- Gender = Not Collected
- Paid Status = Volunteer
- Primary Language = Other
- Race = Not Collected
- Start Date = 01/01/2005
- Status = Active
- User role = STARS Submitter

Note: Data associated with this team member will appear on the Resource Report

# Counselor and Agency Information on NPR-transferred data

- Saved to the Special Use Fields
	- Counselor name was saved to Field 4
	- Agency name was saved to the Field 5
- Example from the Beneficiary Contact Form:

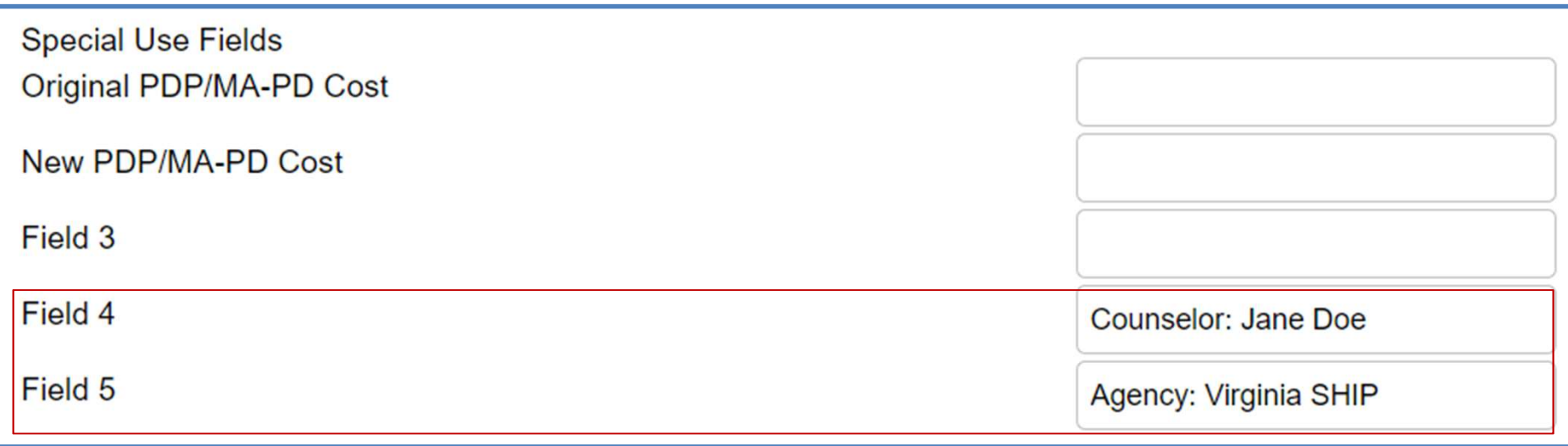

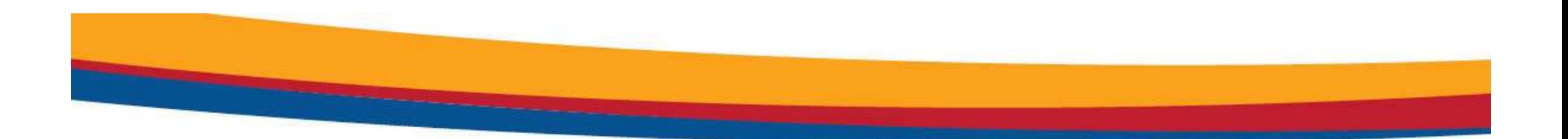

# PERFORMANCE MEASURES REPORT

# Performance Measures Report: What Has and Hasn't Changed

- What has changed:
	- Can be generated directly by STARS users with roles that can run reports
	- Can be run for any time period
		- The system will limit time frame to one year or less
	- Reports will not be distributed quarterly
		- Instead, users generate reports as needed, including ACL
- What hasn't changed:
	- The performance measures themselves
	- The look and feel of the report

# Likert Ratings for Each PM

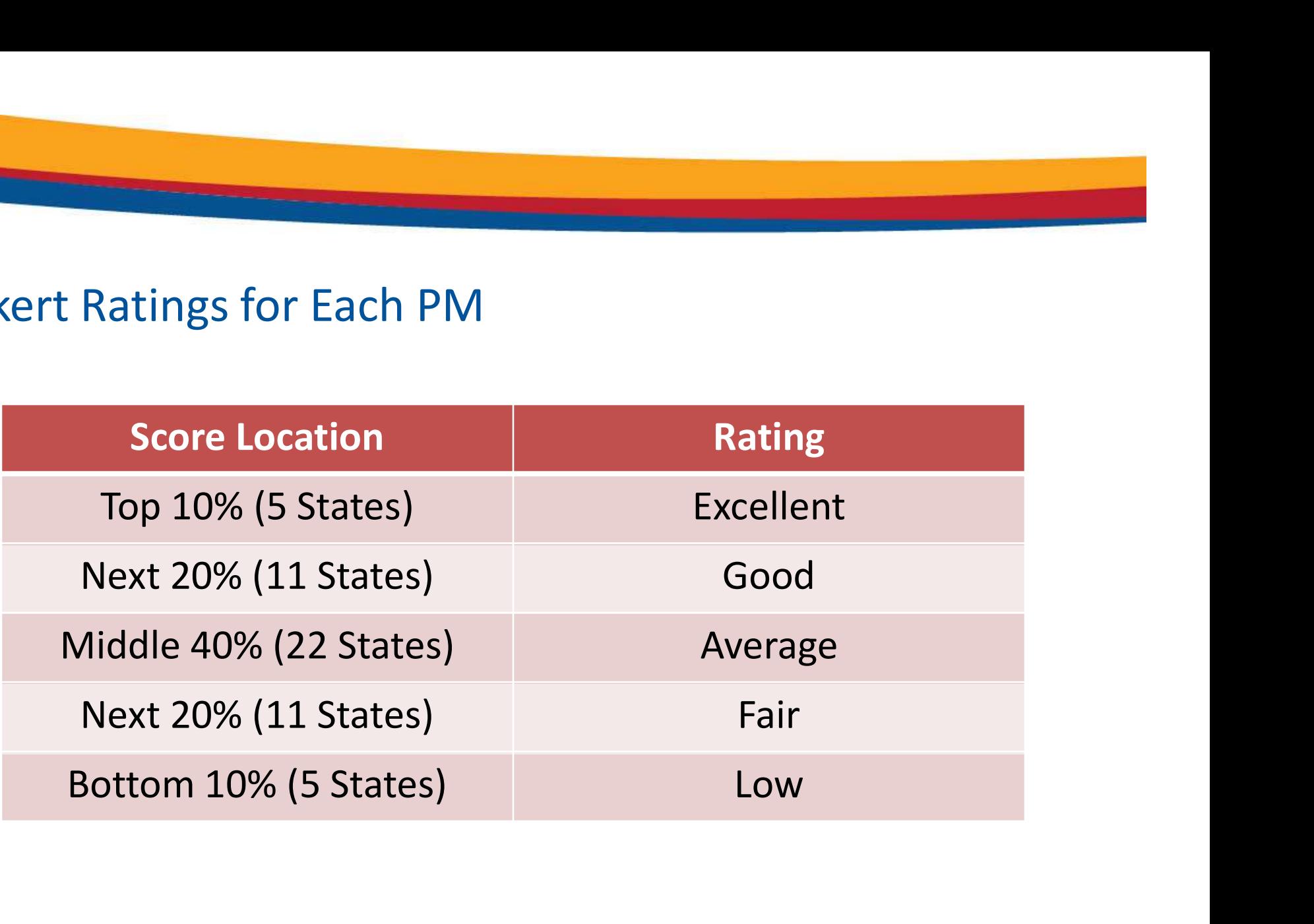

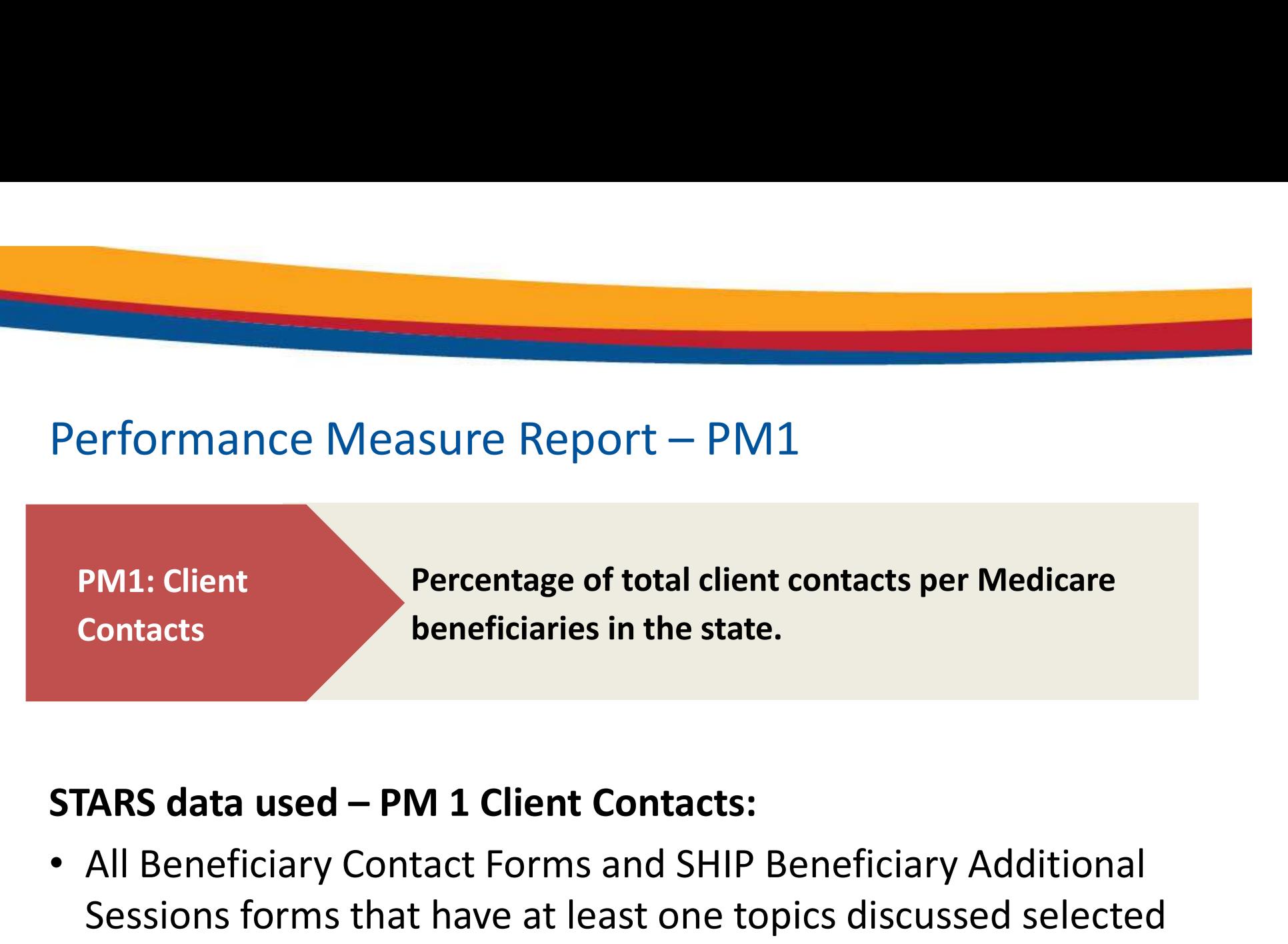

• All Beneficiary Contact Forms and SHIP Beneficiary Additional Sessions forms that have at least one topics discussed selected

# Performance Measure Report – PM2<br>Performance Measure Report – PM2<br>Percentage of persons reached through

PM2: Outreach **Contacts** 

Percentage of persons reached through presentations, booths/exhibits, and enrollment events per Medicare beneficiaries in the State.

- Performance Measure Report PM2<br>
PM2: Outreach Percentage of persons reached through<br>
Contacts<br>
Contacts<br>
Contacts<br>
Contacts<br>
CONTERT DEVITED:<br>
CONTERT MEAN OUTRE STARS data used PM 2 Outreach Contacts:<br>
Contacts:<br>
Cont • Number of Attendees reported on the group Outreach and Education form 12: Outreach<br>
12: Outreach<br>
12: Outreach<br>
12: Outreach<br>
12: Outreach<br>
12: Outreach<br>
12: Outreach<br>
12: Outreach<br>
12: Outreach<br>
12: Outreach<br>
12: Outreach<br>
12: Outreach<br>
12: Outreach<br>
12: Outreach<br>
12: Outreach<br>
12: Outreach
	- Note: Estimated number of people reached in Media Outreach and

# Performance Measure Report – PM3<br>PM3: Medicare Percentage of contacts with Medicare

PM3: Medicare **Beneficiaries** Under 65

Percentage of contacts with Medicare beneficiaries under the age of 65 per Medicare beneficiaries under 65 in the State.

Performance Measure Report – PM3<br>
PM3: Medicare<br>
Beneficiaries<br>
Under 65<br>
Under 65<br>
STARS data used – PM 3 Medicare Beneficiaries Under 65:<br>
• All Beneficiary Contact Forms and SHIP Additional Beneficiary<br>
Session forms wi • All Beneficiary Contact Forms and SHIP Additional Beneficiary Session forms with both "Receiving or applying for Social Security Disability or Medicare disability" and "64 or younger" selected.

PM4: Hard-to-Reach Contacts

Performance Measure Report – PM4<br>PM4: Hard-to-PM4<br>PM4: Hard-to-Percentage of low-income, rural, and non-native Percentage of low-income, rural, and non-native English contacts per total "hard-to-reach" Medicare beneficiaries in the State.

- Performance Measure Report PM4<br>
PM4: Hard-to-<br>
Percentage of low-income, rural, and non-na<br>
Reach Contacts<br>
STARS data used PM4: Hard-to-Reach Contacts:<br>
All Beneficiary Contact Forms and Beneficiary Additional<br>
Sessio • All Beneficiary Contact Forms and Beneficiary Additional Sessions forms with at least one hard-to-reach demographic
- The designated "hard to reach" selections are:
	- Low income: "Beneficiary Monthly Income" = Below 150% FPL
	- Non-native English speaker: "English as a Primary Language" = No
	- Rural: County needs to meet ACL's classification

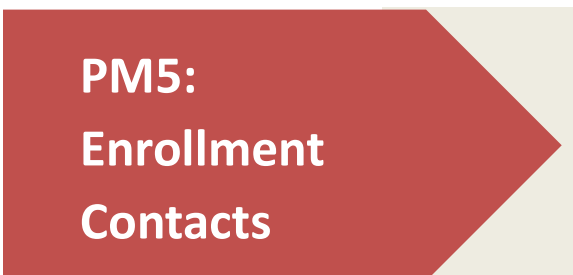

Performance Measure Report – PM5<br>
PM5:<br>
PM5:<br>
Ferrentage of unduplicated enrollment contacts<br>
(i.e., contacts with one or more qualifying Performance Measure Report – PM5<br>
PM5:<br>
PM5:<br>
Facebook and the product of and produced encollment<br>
Contacts<br>
Contacts<br>
Contacts<br>
STARS data used – PM5 Enrollment Contacts:<br>
PEREPERENT:<br>
SERIFTENT CONTERNS AND SERIFFERITY C Percentage of unduplicated enrollment contacts (i.e., contacts with one or more qualifying enrollment topics) discussed per Medicare beneficiaries in the State.

• Beneficiary Contact Forms and SHIP Beneficiary Additional Sessions forms with at least one enrollment topic selected under the Topics Discussed

# Breakdown of Data Sources in STARS

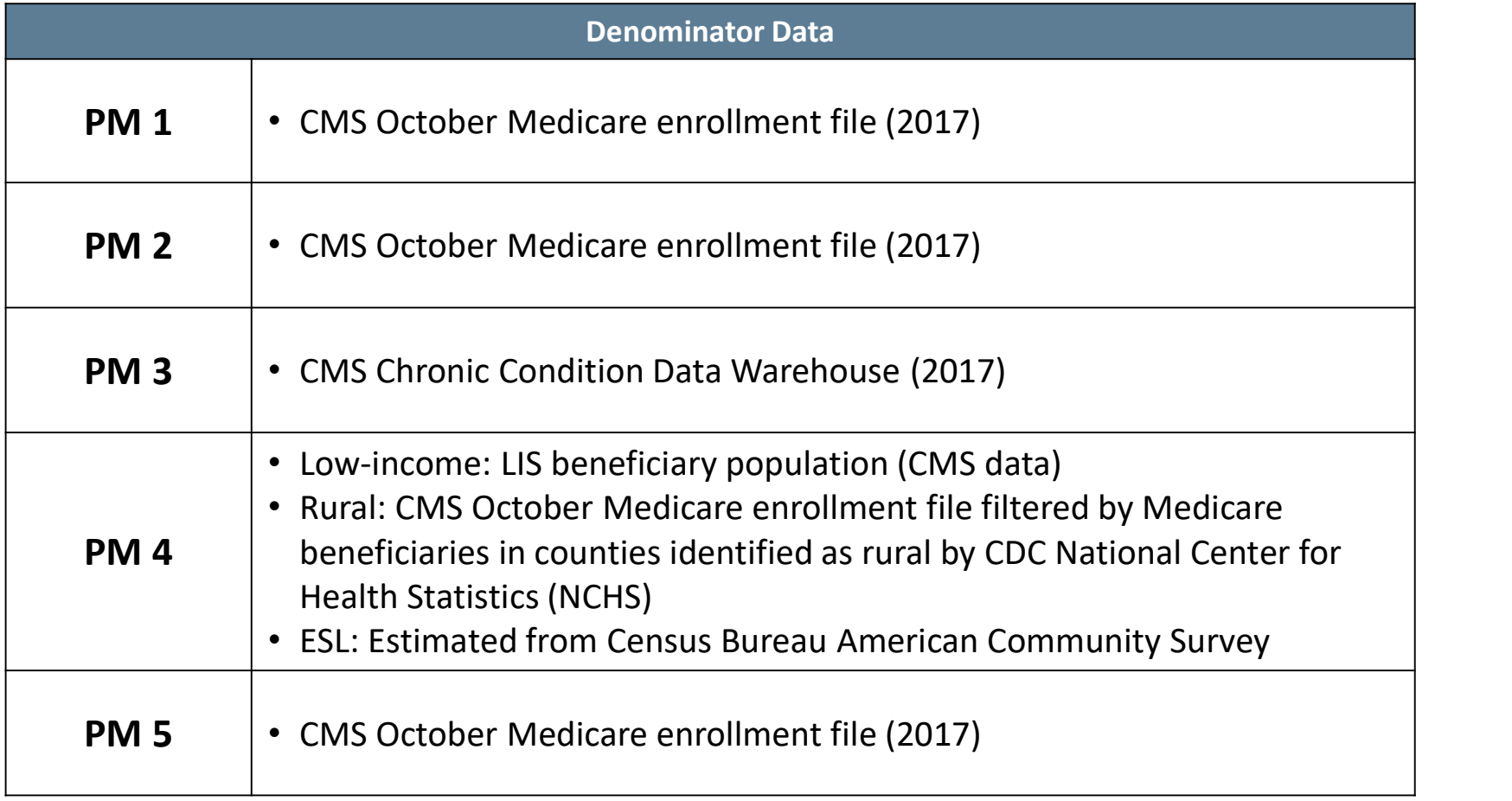

# Accessing the Performance Measures Report

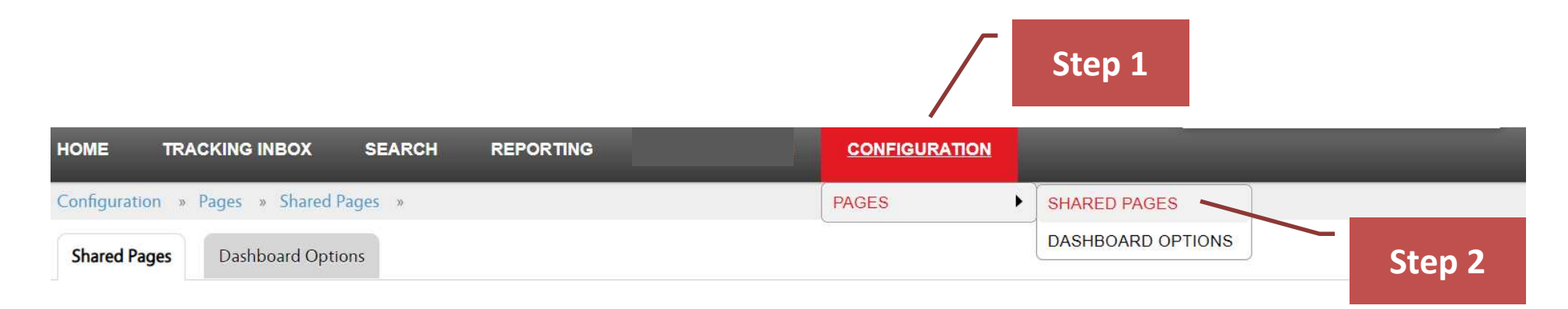

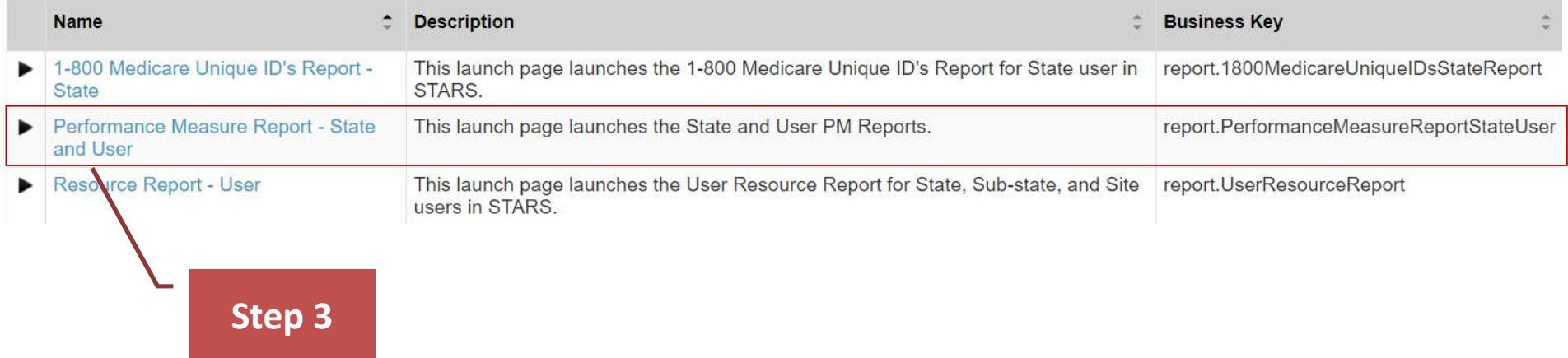

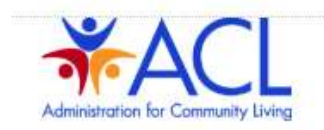

# To Run a Performance 1)\* Please select your State, Sub-State, or Site: Measure Report

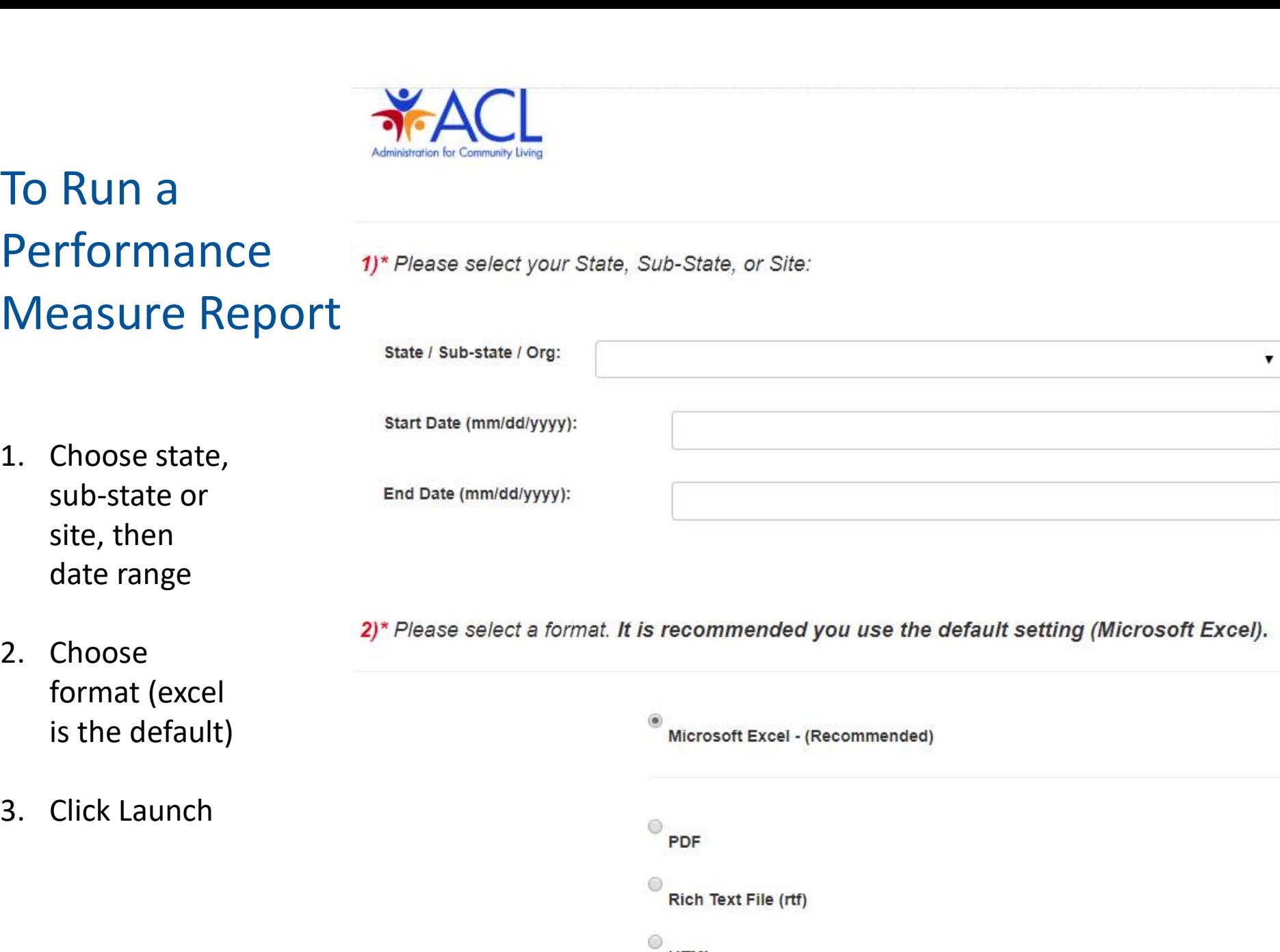

- format (excel is the default)
- 

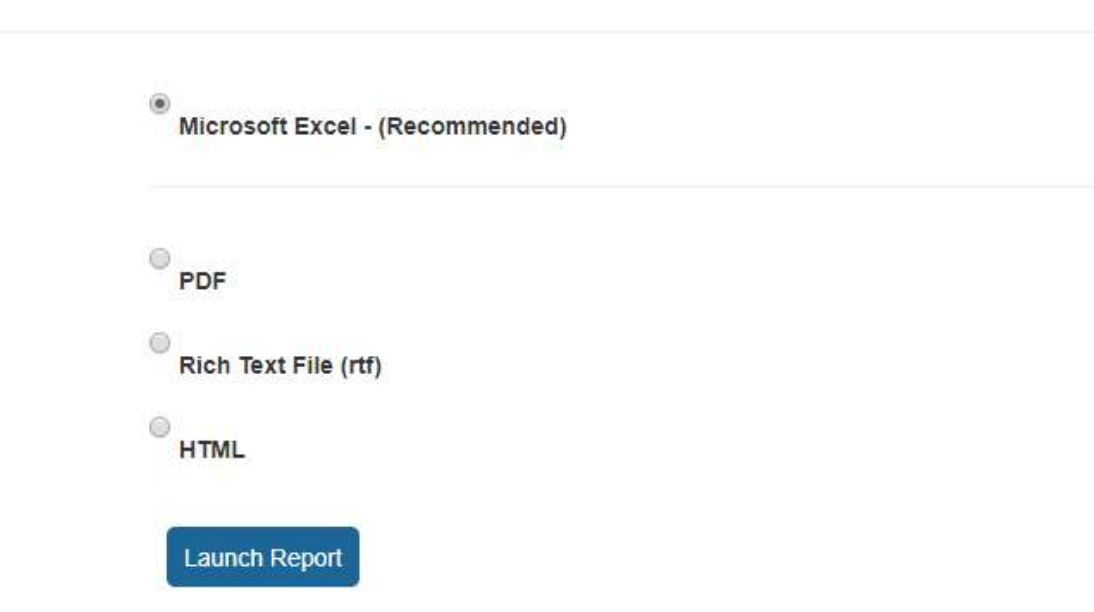

# Tip: Report Generation Confirmation

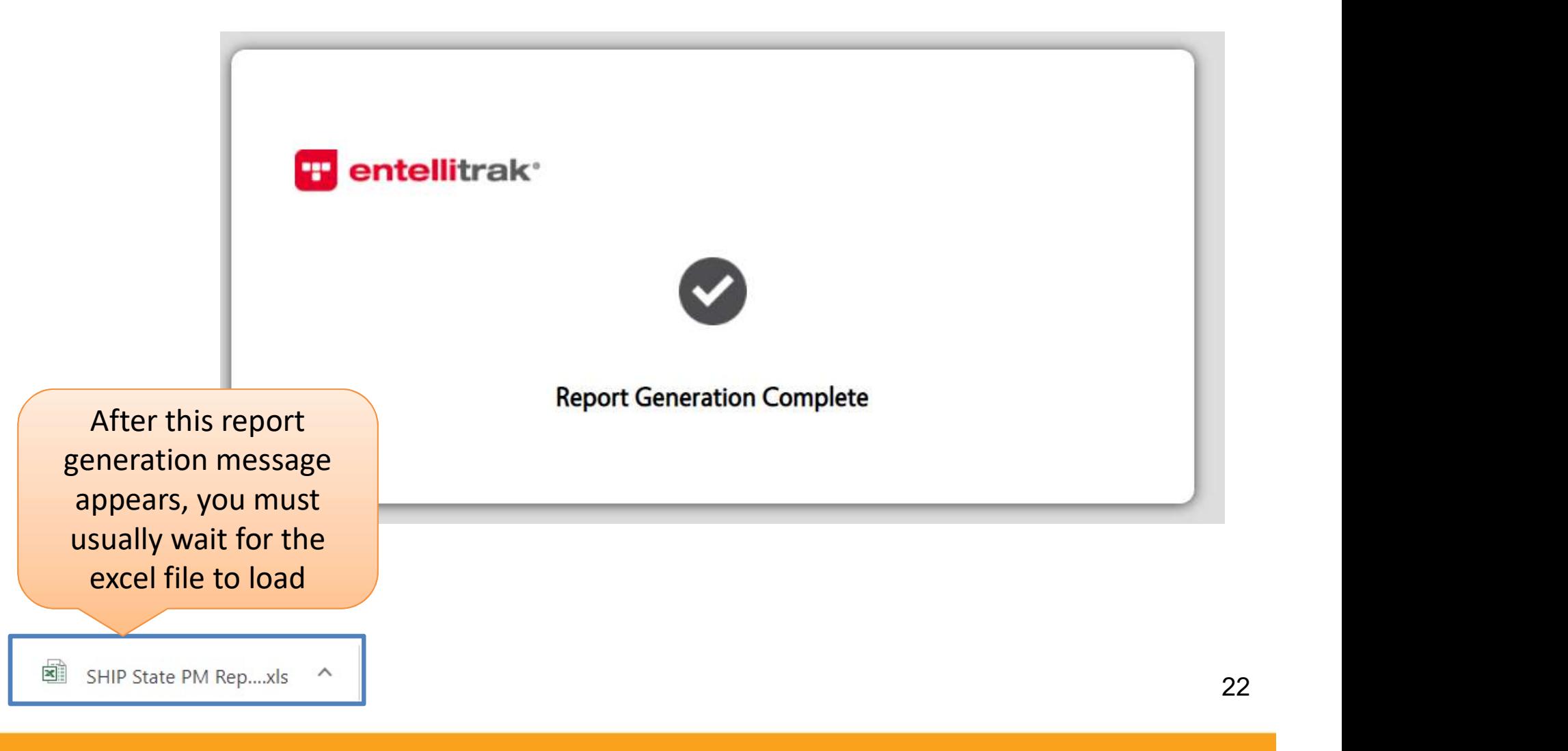

# Sample Performance Measure Report in Excel

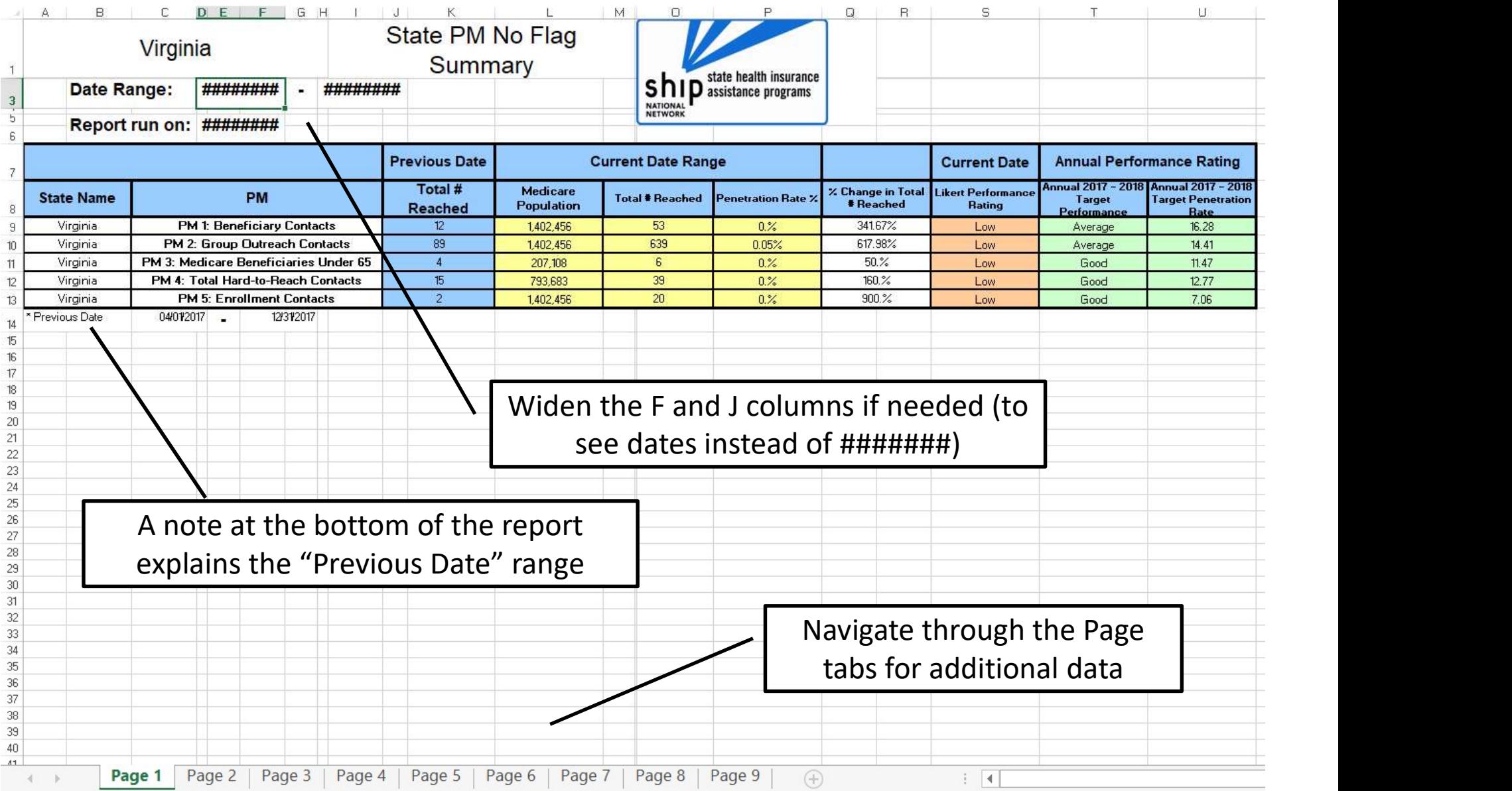

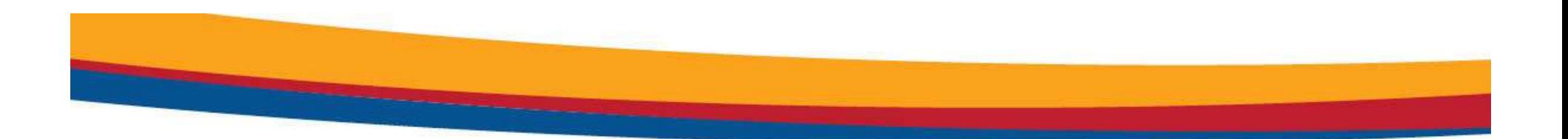

Creating a Performance Measure Report

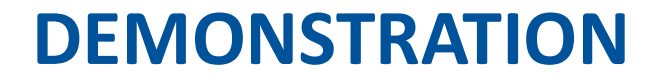

24

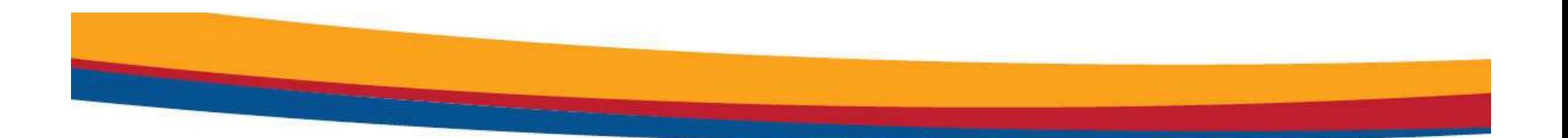

# RESOURCE REPORT

25

# About the Resource Report

- The Resource Report is used to gather metrics on the various demographics of users in the system. The report provides a summary of active users and the number of hours spent on activities during a date range.
- A team member is deemed active if they have time entered on the Activity form or if they \*conducted a session during the report date range.

– \*Session Conducted By field on any form in STARS

• Training time currently pulls from "Other" on Activity Form, but a new Training Form is under development

# Resource Report: What Has and Hasn't Changed

- What has changed:
	- ACL will run each state's report in STARS—no SHIP submission required
	- Are generated directly by STARS users with roles that can run reports
	- Can be run for any time period
		- The system will limit time frame to one year or less
- What hasn't changed:
	- The content of the report
	- The look and feel of the report

# Sources of Data for the Resource Report

- Forms
- UNITED STATES (UNITED STATES ON THE SPECIES OF Data for the Resource Report<br>– Beneficiary Contact Form: *Date, Time Spent* and *Session Conducted*<br>By<br>– Group Outreach and Education Form: *Date, Time Spent* and Session By
	- Group Outreach and Education Form: Date, Time Spent and Session Conducted By
	- Media Outreach and Education Form: Date, Time Spent and Session Conducted By
	- Activity Form (attached to Team Member Form): Month, Year, Total **Minutes**
- Data Displayed but not used as a filter: Paid Status, Role, **Demographics**

# Accessing the Resource Report

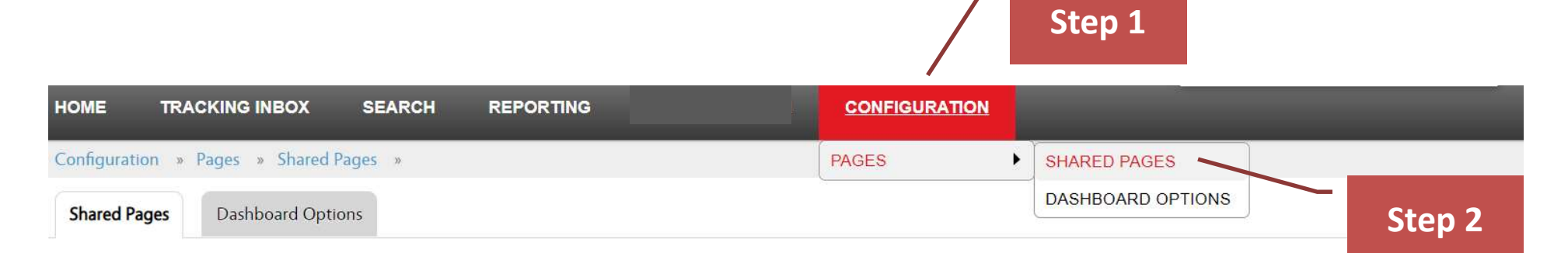

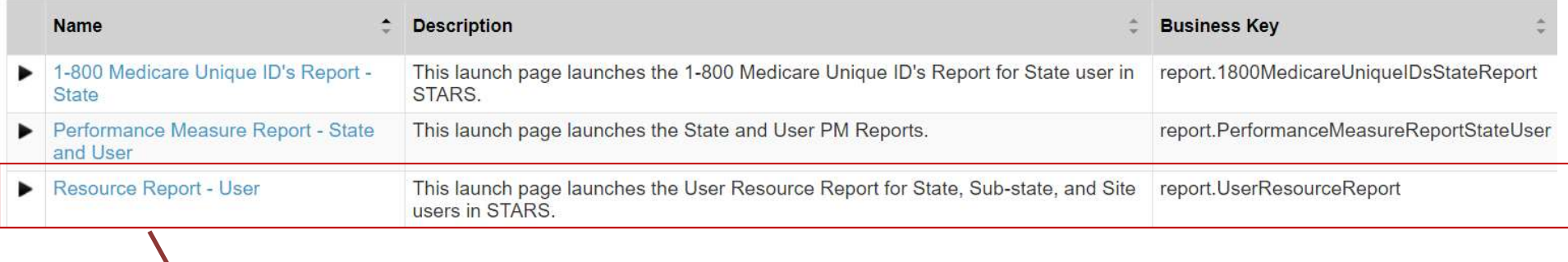

Step 3

29

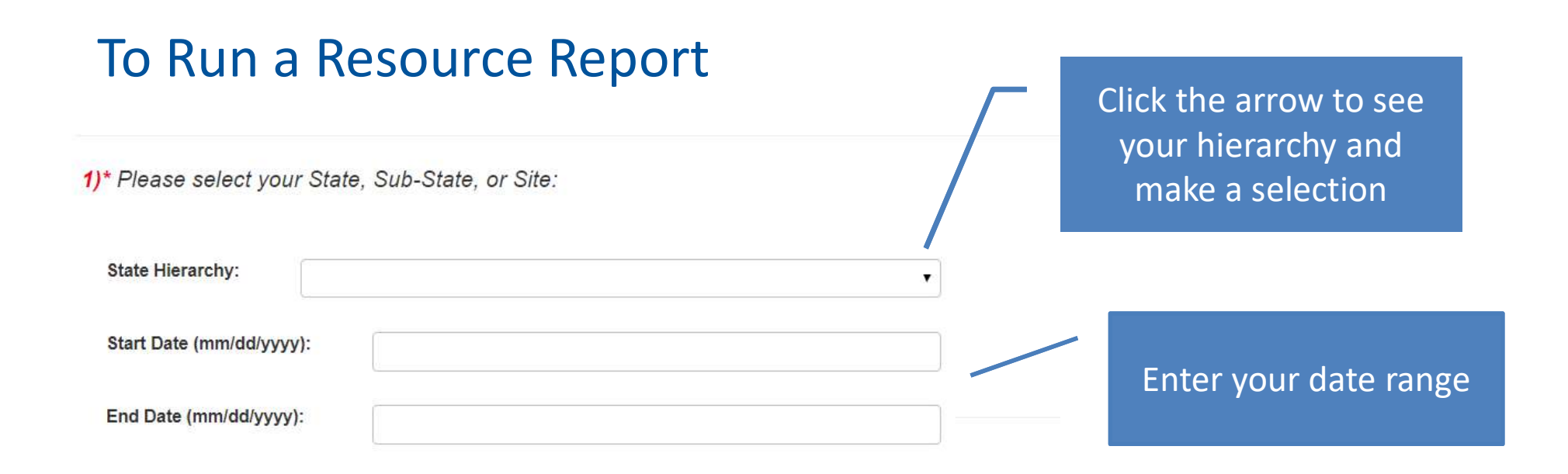

2)\* Please select a format. It is recommended you use the default setting (Adobe PDF).

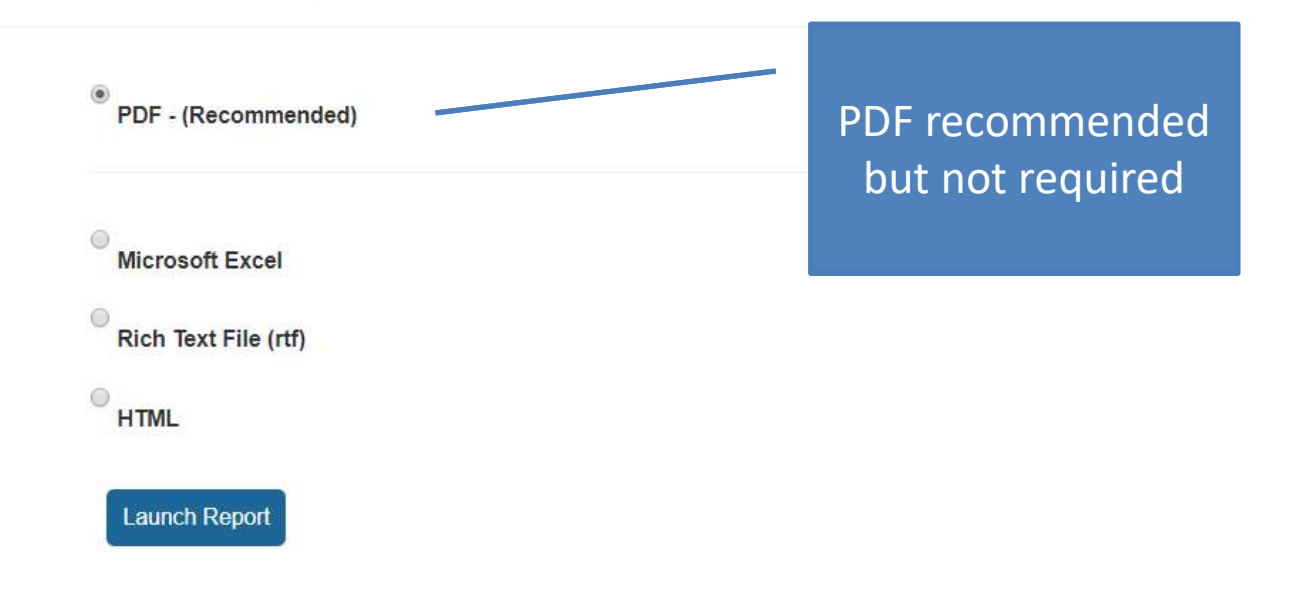

# **SHIP State Resource Report:**

Virginia SHIP

Run date:

8/14/18 12:00 AM

# Resource Report: Top Half of the Report

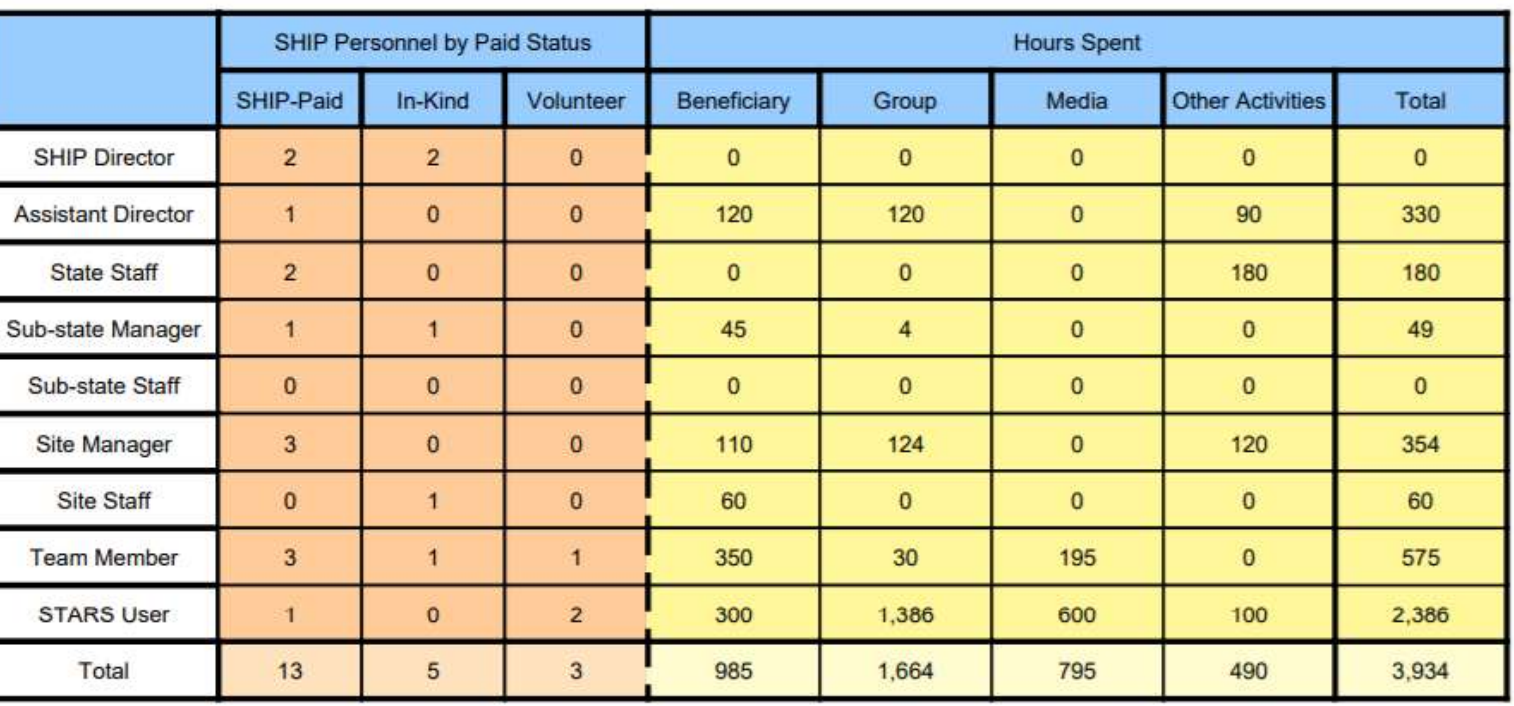

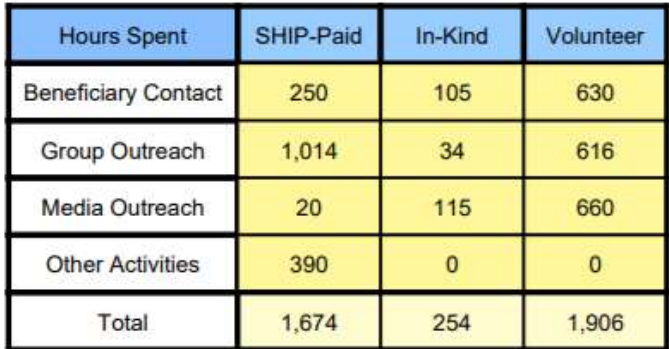

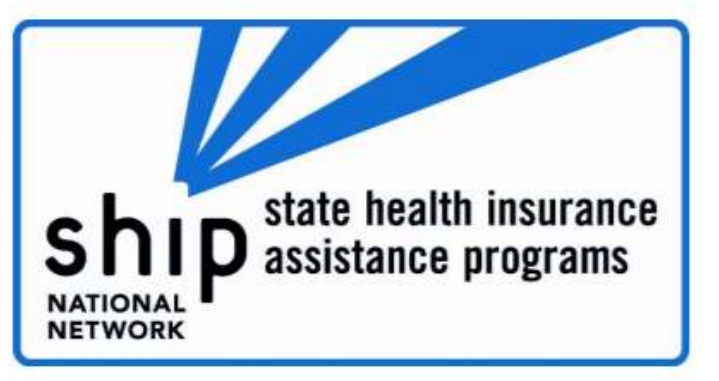

# Resource Report: Bottom Half of the Report

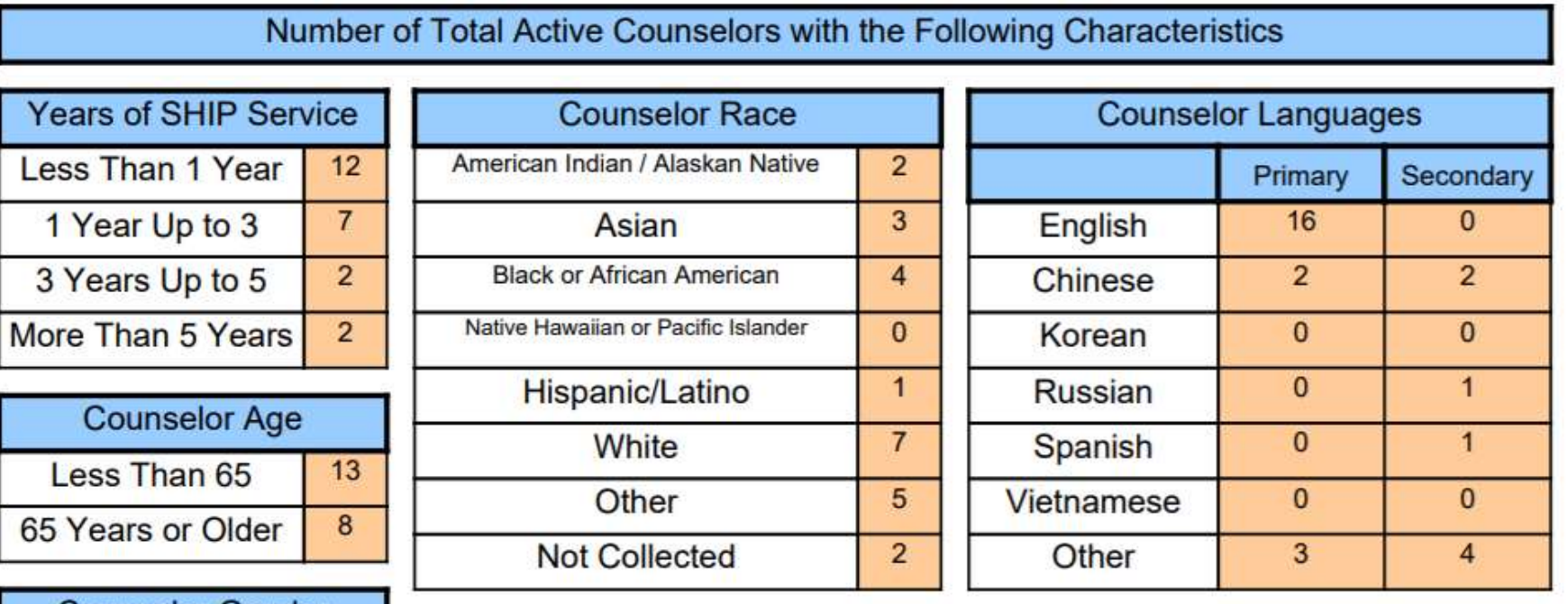

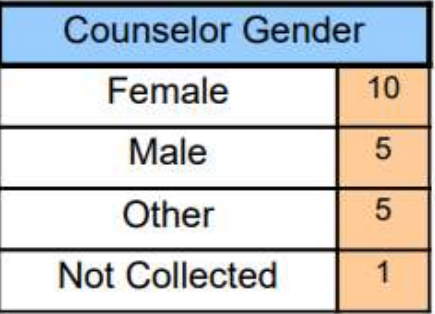

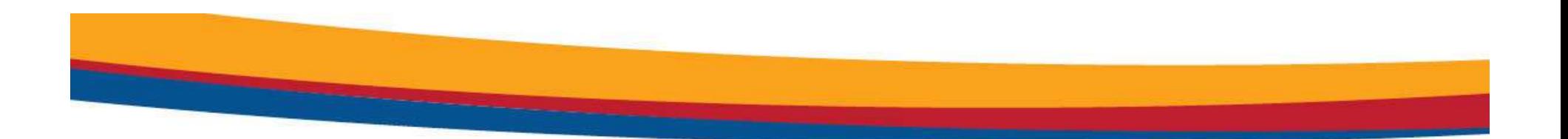

# 1-800-MEDICARE UNIQUE ID REPORT

# About the 1-800-Medicare Unique ID Report

- This report allows ACL to provide the Centers for Medicare and Medicaid Services (CMS) a list of users who have active CMS Unique IDs in the system.
- The state-level Unique ID report is for SHIP Director and SHIP Assistant Director users only and for their state/territory only
- See the CMS Unique ID job aids for more information about the CMS Unique ID system
	- There is one job aid for directors regarding managing Unique IDs
	- There is another job aid for unique ID users

# Location of Data in STARS – Team Member Form<br>These are the fields on the Team Member Form related to the Unique IDs.<br>• Note that the Unique ID management fields are only visible to the SHIP

These are the fields on the Team Member Form related to the Unique IDs.

• Note that the Unique ID management fields are only visible to the SHIP directors and SHIP assistant directors.

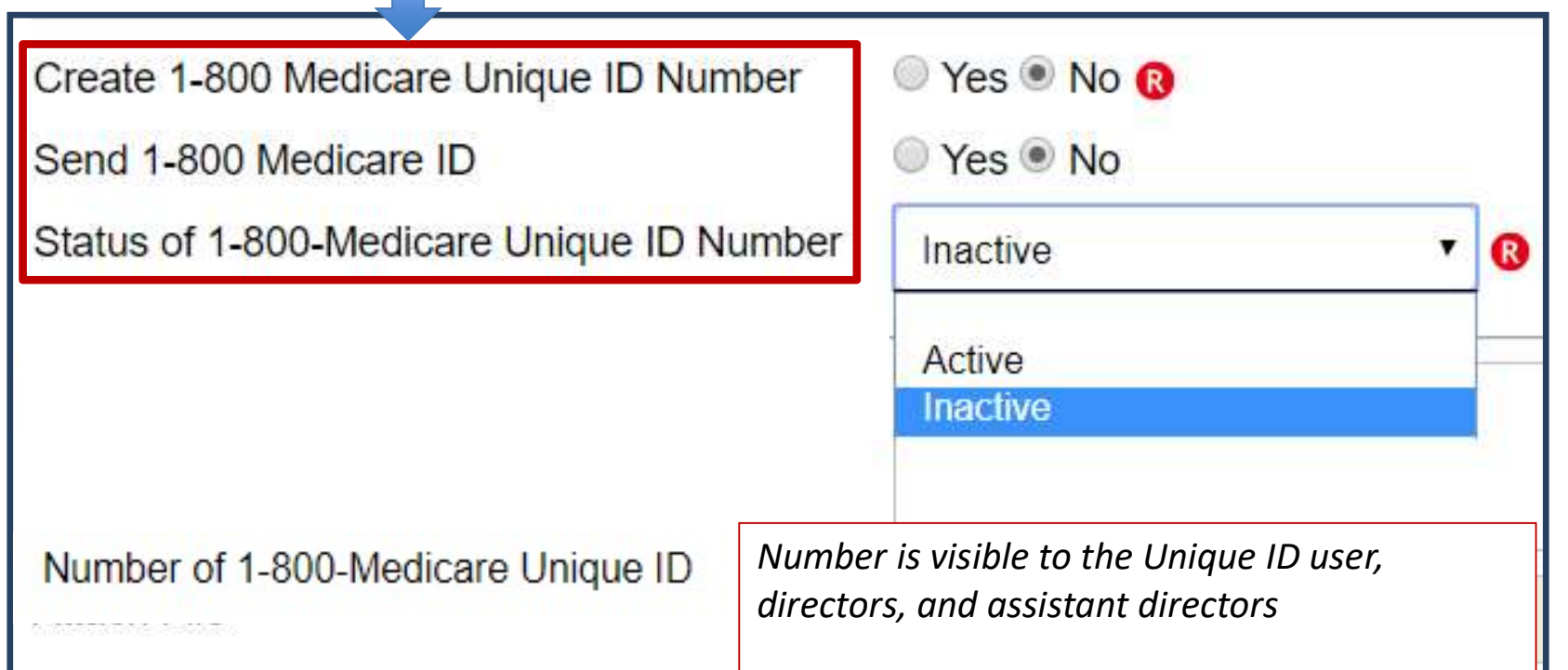

# Accessing the Unique ID Report

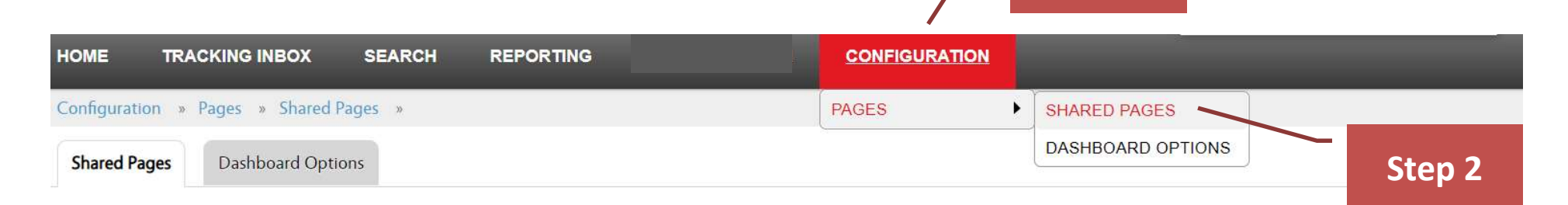

Step 1

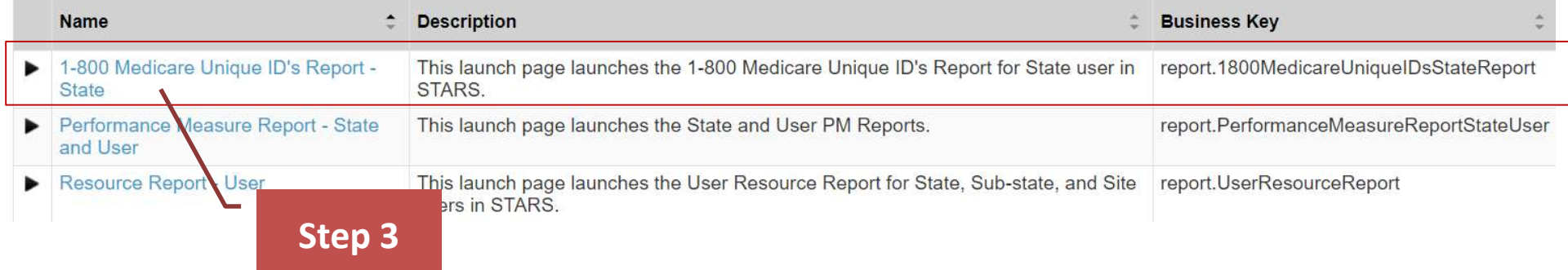

# How to Run a 1-800-Medicare Unique ID Report

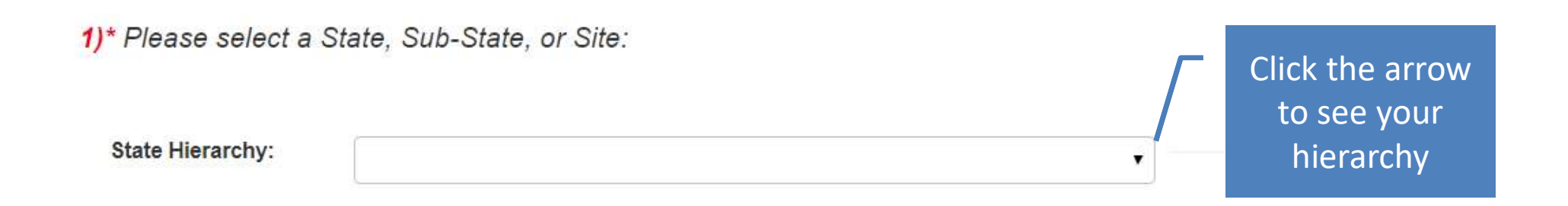

2)\* Please select a format. It is recommended you use the default setting (Microsoft Excel).

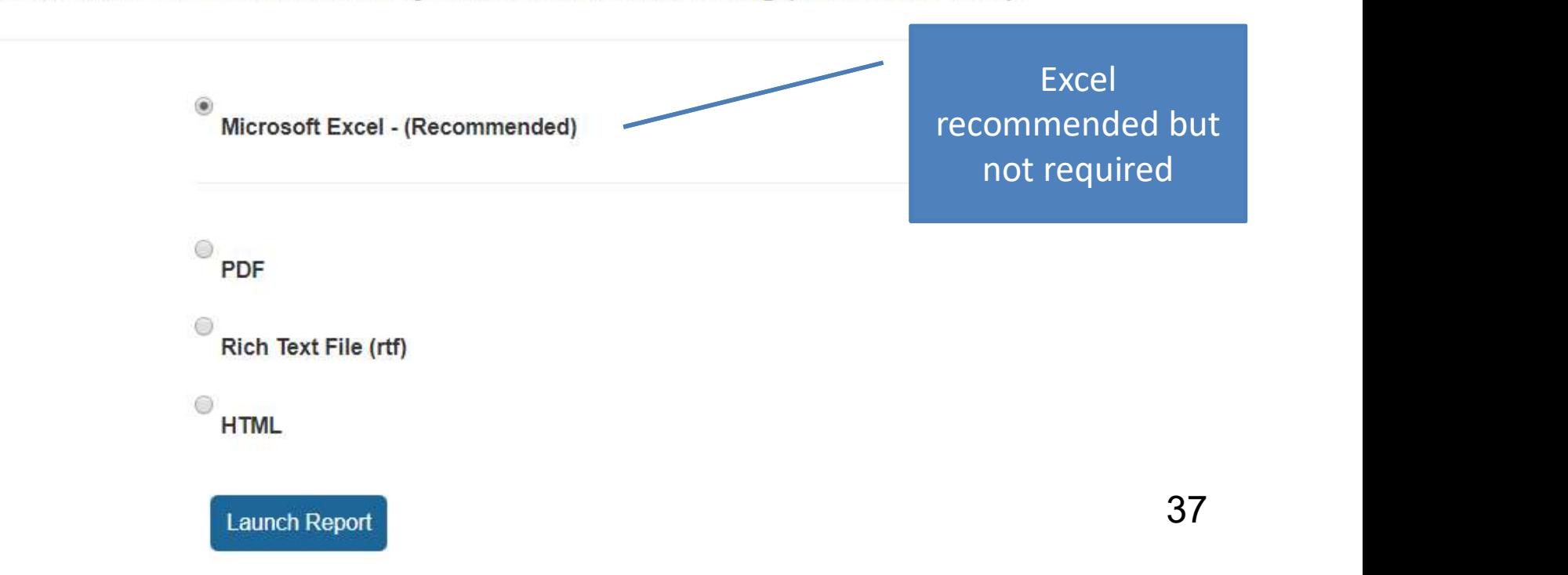

# Unique ID Report Layout

• The sample below is from a test site with test data.

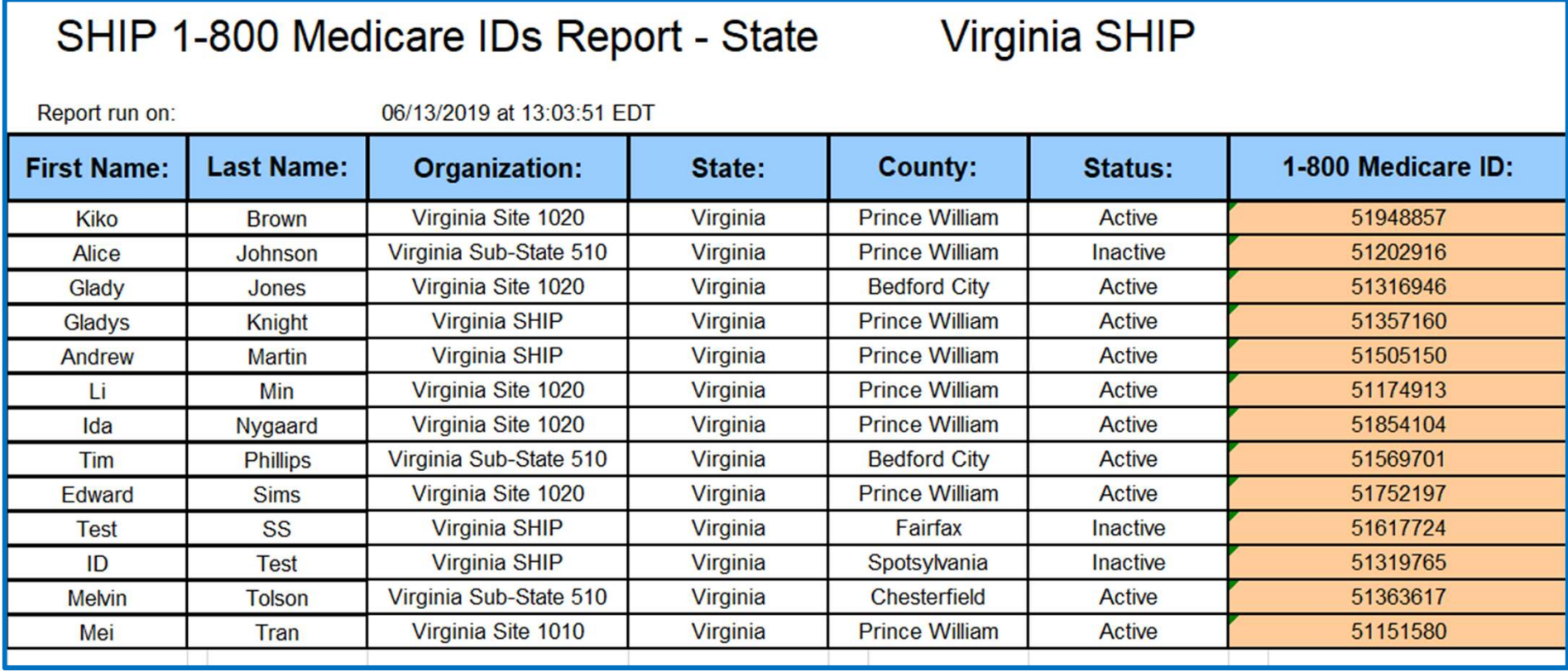

# 39 STARS Resources, Training, and Support

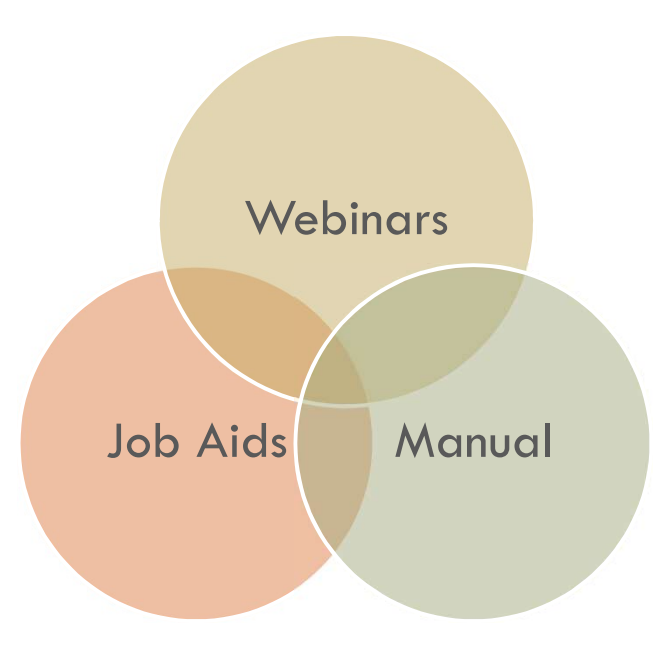

# STARS Landing Page

# https://stars.acl.gov

**SHIP Tracking and Reporting System (STARS)** 

Welcome to the STARS (SHIP Tracking and Reporting System) Landing Page!

**Log into STARS** 

# Need Help with STARS?

- STARS manual, job aids, and support resources: SHIP TA Center - STARS technical issues or questions: Contact the Booz Allen STARS Help Desk

# Contains link to SHIP TA Center's STARS Resources page

□ Contains link to Booz Allen STARS Help Desk

# STARS Resources Page

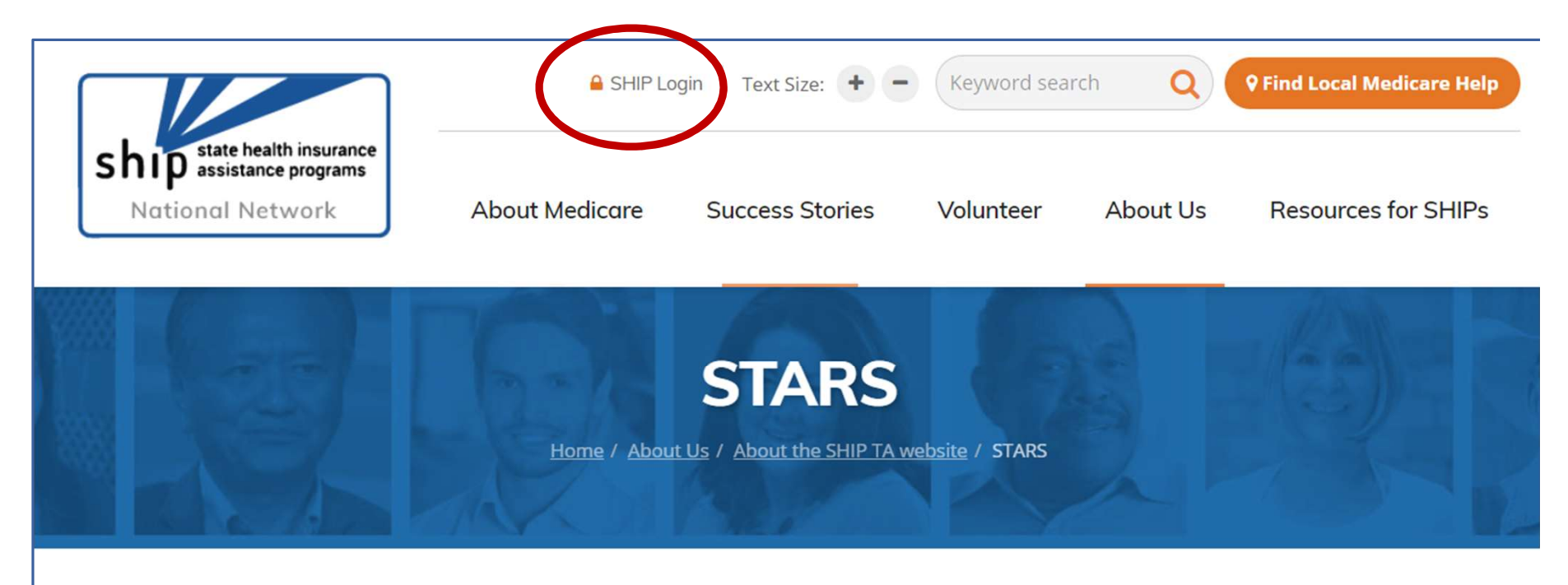

# **STARS Resources**

This page is managed by the SHIP National Technical Assistance Center (SHIP TA Center), and it is only accessible from the STARS Landing Page. Beginning March 5, 2019, STARS Resources are no longer hyperlinked below. Instead, they are password-protected in the SHIP Resource Library at shiptacenter.org at the request of the Administration for Community Living (ACL). Click the orange SHIP Login padlock above to log in or request an account.

## **STARS News**

41 | Click the orange SHIP Login padlock to view these new or updated STARS Resources:

# **Welcome to the SHIP Resource Library!**

## Search here for resources created by SHIPs or for SHIPs.

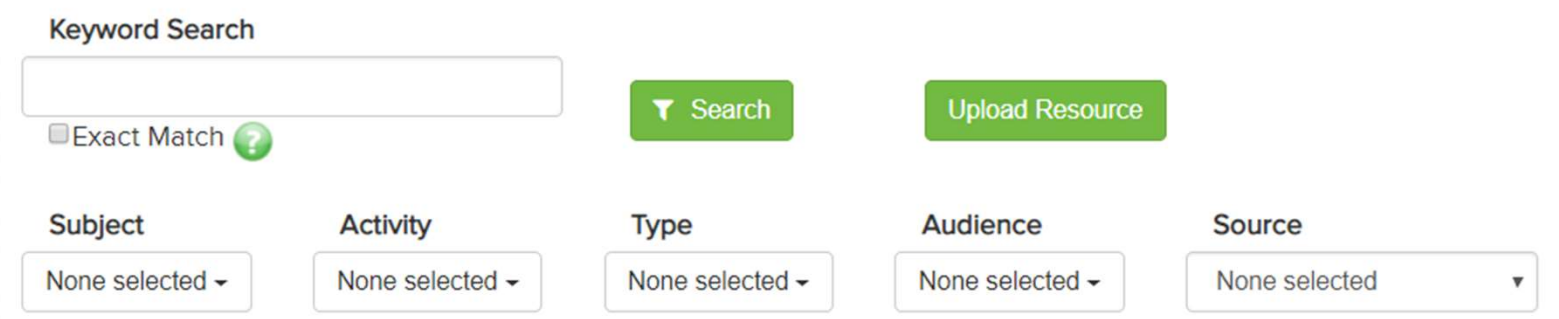

### **Featured Resources:**

### **STARS Resources Kit**

This kit compiles all STARS resources, including the manual, job aids, weblnars, tip sheets, and printable forms. On March 5, 2019, all STARS resources were moved to this password-protected Resource Library, at the request of the Administration for C...

### **STARS Resources: STARS Manual**

Updated 3/18/19! All of the chapters on how to enter data are now complete. The STARS Manual is being published gradually in spring 2019. It is a collaborative effort between ACL and the SHIP TA Center, and it contains these five chapters: 1) Introdu ...

### **Recently Added:**

### **OCCT Tutorials**

In these short, recorded Online Counselor Certification and Training (OCCT) tutorials, learn how to create an exam, schedule an exam, and see exam results for your counselors. They are each between 6 minutes and 18 minutes long. For detailed written ...

### OHIC (SMP, SHIP, and MIPPA) Program Reporting Guidelines

This March 2019 document summarizes the deadlines for submitting your SMP/SHIP/ MIPPA program data, financial reports, progress reports, and final reports. If you have any questions or concerns, please reach out to your ACL Project Officer.

# **STARS Resources Kit**

**Source: CENTER** 

Contributed by: Ginny Paulson

Date Added: 3/5/2019

Description: This kit compiles all STARS resources, including the manual, job aids, webinars, tip sheets, and printable forms. On March 5, 2019, all STARS resources were moved to this password-protected Resource Library, at the request of the Administration for Community Living (ACL). ACL oversees STARS and the programs that use STARS, nationally. (Please note: STARS resources are available to anyone with a SHIP Counselor user role on this website and higher, unless otherwise indicated. The last four resources are available only to the SHIP administrator and SHIP director users of this website.)

## Links:

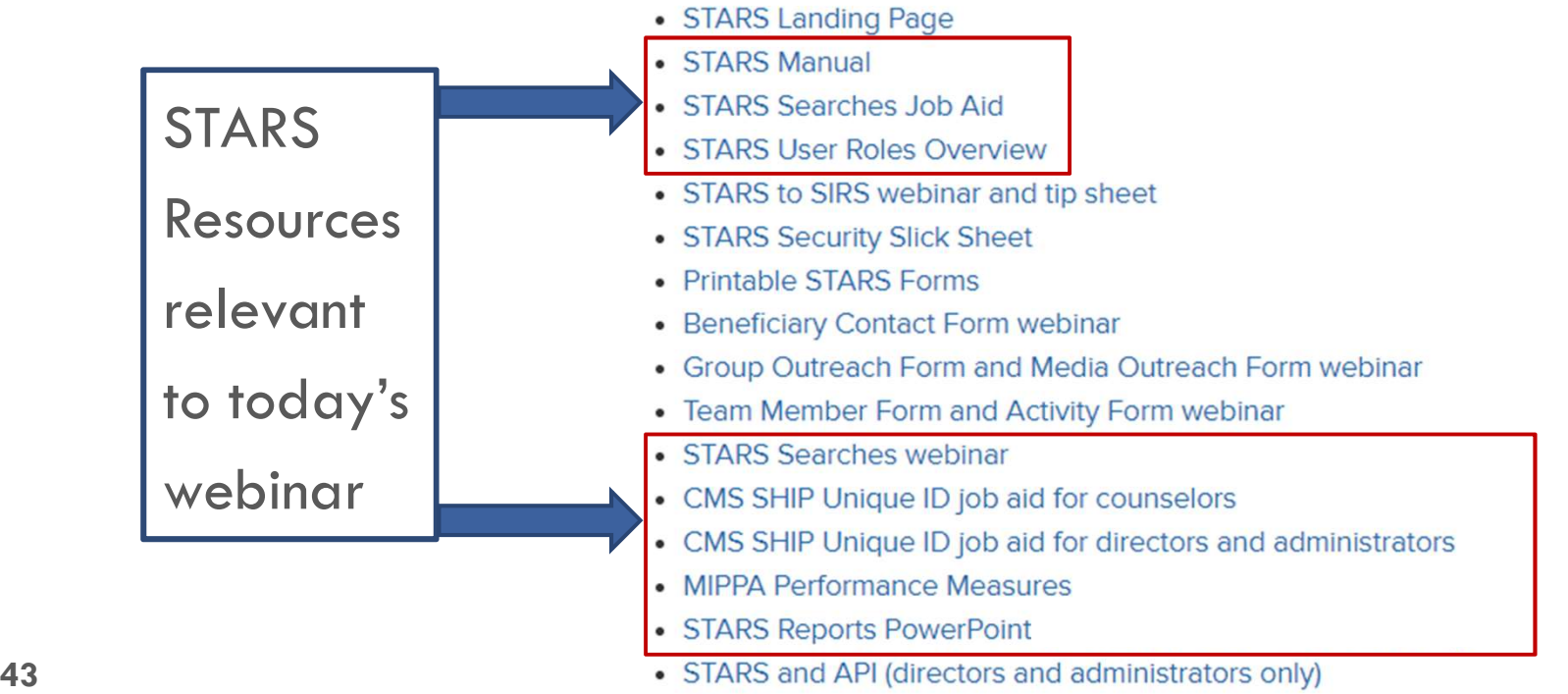

• STARS Launch Archives (directors and administrators only)

# Individualized Technical Assistance

- □ For STARS technical assistance, contact the STARS help desk at Booz Allen Hamilton:
	- D boozallenstarshelpdesk@bah.com or 703-377-4424
- □ For questions about STARS training and resources, contact the SHIP TA Center:

□ stars@shiptacenter.org or 877-839-2675

- □ Today's Speakers:
	- Rebecca Kinney: rebecca.kinney@acl.hhs.gov
	- □ Ginny Paulson: gpaulson@shiptacenter.org

# Questions?

The menu at the bottom middle of your screen allows you to access Webex tools, including chat and audio options.

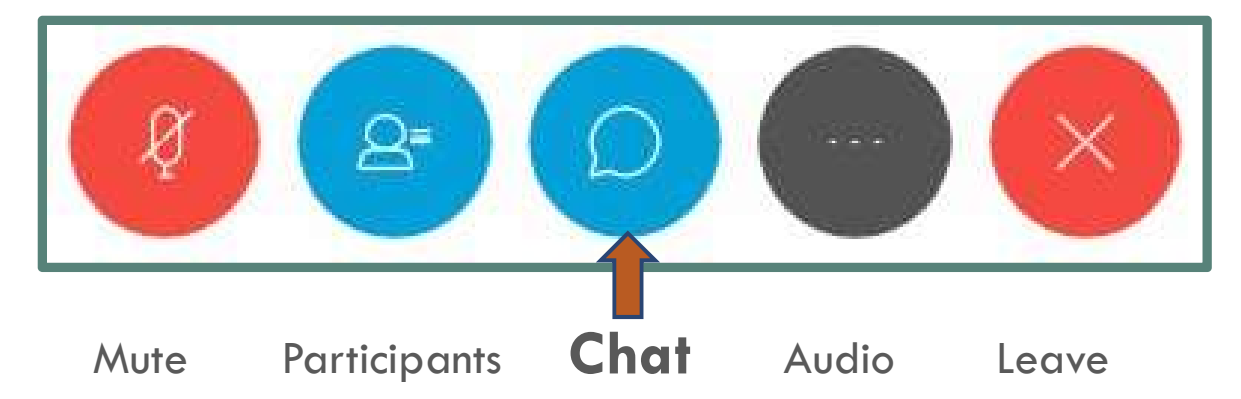

- Tip: if you don't see the menu, hover your mouse around the bottom of the screen to activate menu.
- Tip: To ask a question aloud, raise your hand. To raise your hand, open the participant panel and click the hand icon in the lower right corner.

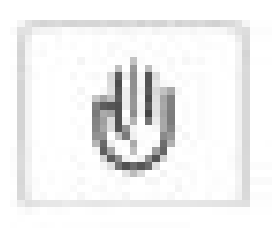

# Thank you for participating!

46

Today's webinar materials are available for download within WebEx.

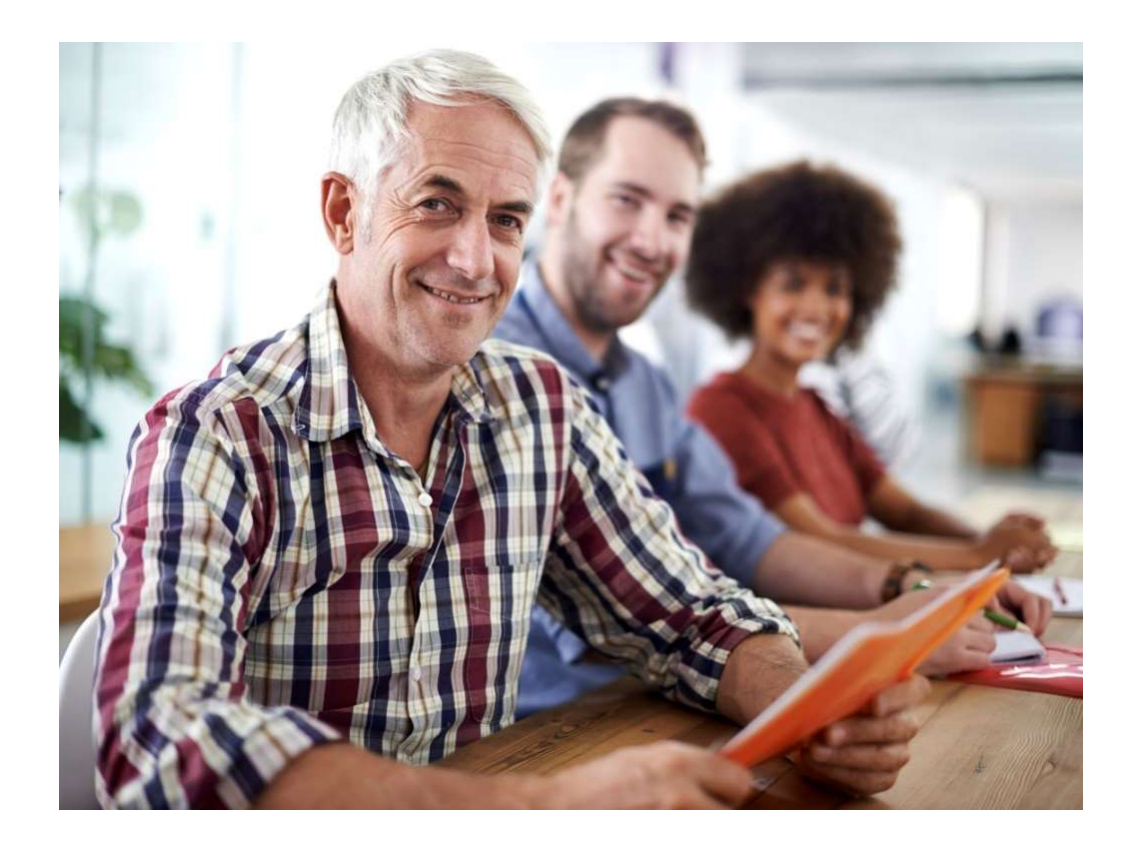

This webinar was supported, in part, by grant number 90SATC0001 from the U.S. Administration for Community Living, Department of Health and Human Services, Washington, D.C. 20201.